## 删除 医心包的 医心包的 医心包的 医心包的 医心包的 医心包的

目录 [Hide]

1. 描述 2. 参数 3.HTTP 方法 4.测试 URL 请求范例 5.返回值

描述 [Top](http://manage.india.resellerclub.com/kb/answer/1323)

删除当前 Linux 分销主机订单

参数 [Top](http://manage.india.resellerclub.com/kb/answer/1324)

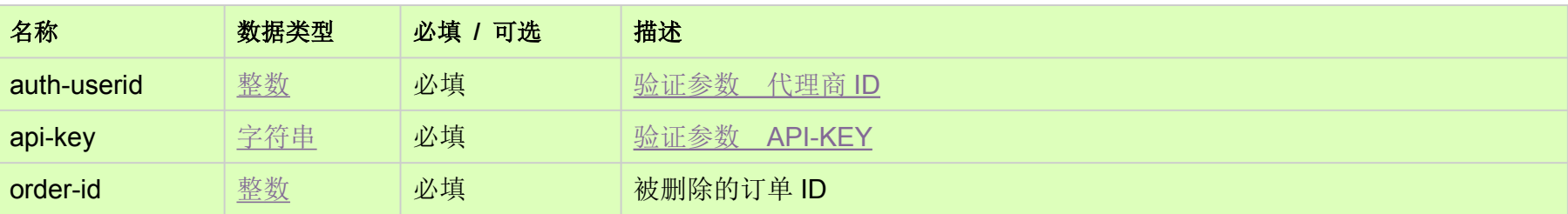

## HTTP 方法 [Top](http://manage.india.resellerclub.com/kb/answer/1324)

POST

## 测试 URL 请求范例 [Top](http://manage.india.resellerclub.com/kb/answer/1324)

**US Server**

https://test.httpapi.com/api/resellerhosting/linux/us/delete.json?auth-userid=0&api-key=key&order-id=0

**UK Server**

https://test.httpapi.com/api/resellerhosting/linux/uk/delete.json?auth-userid=0&api-key=key&order-id=0

**India Server**

https://test.httpapi.com/api/resellerhosting/linux/in/delete.json?auth-userid=0&api-key=key&order-id=0

返回值 [Top](http://manage.india.resellerclub.com/kb/answer/1324)

返回值包含删除操作的信息